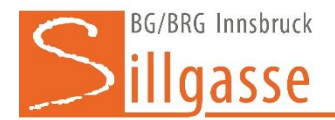

*Für Erziehungsberechtigte besteht die Möglichkeit die Stundenpläne, Absenzen, Sprechstunden des eigenen Kindes in WebUntis einzusehen ohne den Schüler:innenaccount zu verwenden. Für sie Selbstregistierung zum digitalen Klassenbuch muss an der Schule eine Eltern-Email-Adresse hinterlegt sein.* 

# 1. Schritt: Zum digitalen Klassenbuch (WebUntis) im Browser (am PC)

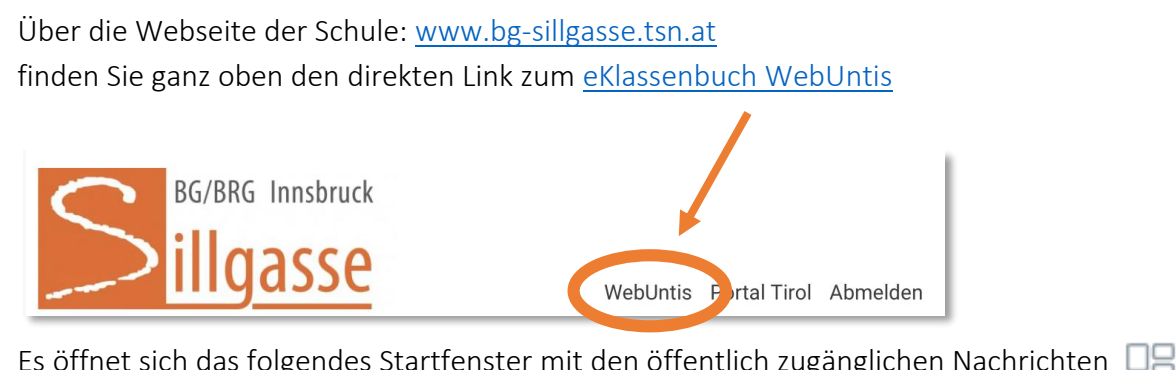

Es öffnet sich das folgendes Startfenster mit den öffentlich zugänglichen Nachrichten und Klassen-Stundenplänen

#### 2. Schritt: Selbstregistrierung

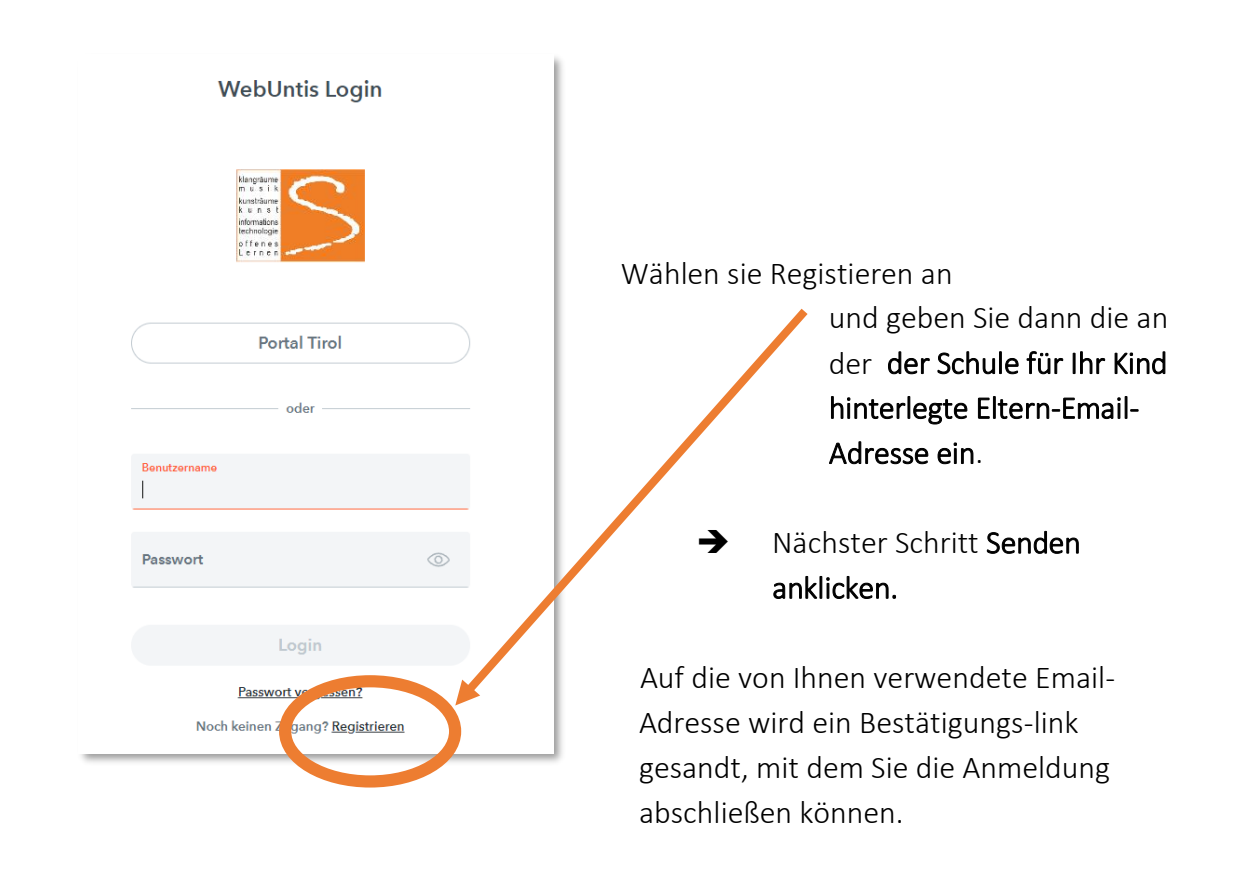

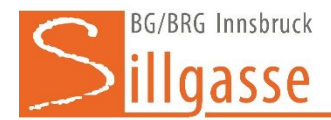

#### 3. Schritt: Im elektronischen Klassenbuch - WebUntis

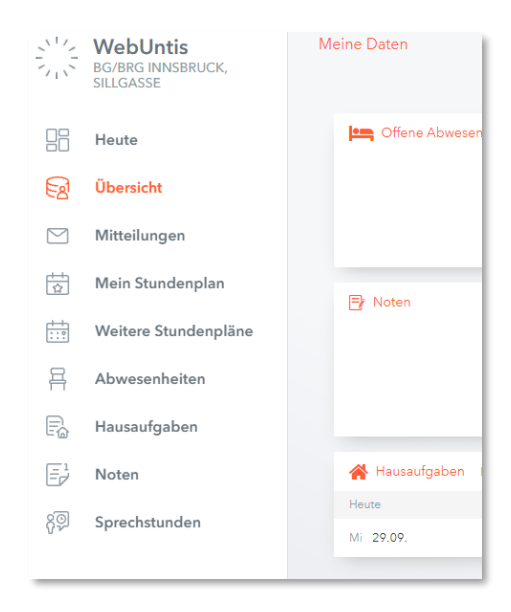

Von jetzt an können Sie sich mit dem Benutzername (=Ihre Emailadresse) und dem selbstgewählten Passwort anmelden. Und haben damit Einblick auch auf den Stundenplan Ihres Kindes, dessen Abwesenheiten, Hausaufgaben, ....

## Anmeldung zu Sprechstunden

Die Anmeldung zur Sprechstunde erfolgt ebenfalls mittels WebUntis:

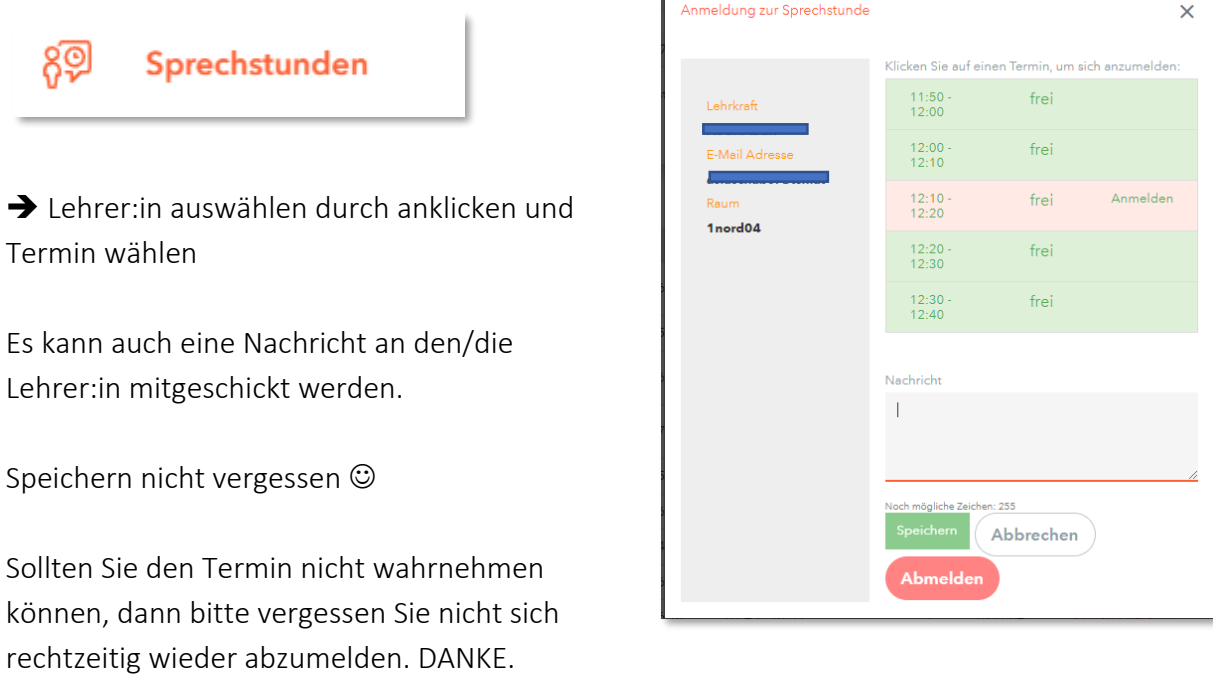

Г

Bitte kontrollieren Sie auch vor der Sprechstunde, ob eine Mitteilung eingegangen ist, da zB der / die Lehrer:in kurzfristig verhindert ist.

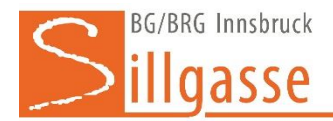

### Möchten Sie die Untis-Mobile-App nutzen, so ist eine Freigabe notwendig

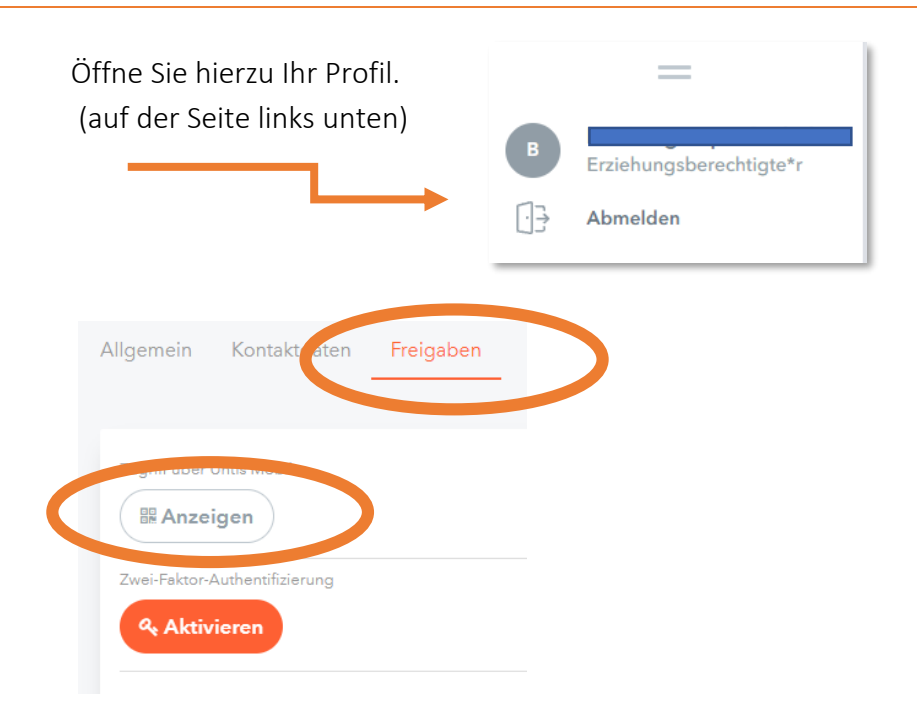

Durch Klick auf "Anzeigen" erscheint ein QR-Code der nach dem Installieren der App gescannt bzw. angegeben werden muss.